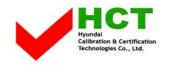

JULY 29, 2003 Federal Communications Commission Equipment Approval Services 7435 Oakland Mills Road Columbia, MD 21046

## SUBJECT : ImageQuest Co., Ltd. FCC ID: PJIL15A0C063 Class II Permissive Change Orig. Grant Date: March 11, 2003

Gentlemen:

Transmitted herewith, on behalf of ImageQuest Co., Ltd. is an application for a Class II Permissive Change Certification of the following 15-inch LCD Monitor:

## FCC ID : PJIL15A0C063 Model : L15A0C063

The device is identical to the previously certified monitor except for the following:

- 1. Original LCD Panel (Manufacture : AU Optronics Model NO : M150XN05)
- 2. Alternate LCD Panel (Manufacture : Hannstar Display Corporation Model No.: HSD150SX84-C))

Attached is the applicant's Cover Letter, External/Internal Photos, Test Set-Up Photos, FCC ID & Label Location, User Manual, Schematic and Test Report.

Should you have any questions or comments concerning the above, please contact the undersigned.

H' SOO Kim

KI SOO KIM EMC MAMAGER

cc: Mr. HEE JUNG KIM ------ R & D CENTER / MANAGER

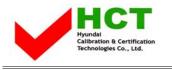

FCC ID : PJIL15A0C063

## Solution for EMI

# We, ImageQuest CO.,LTD. , announce that all modifications will be incorporated into each unit sold in the U.S.

- 1. Attach a gasket on the Main Board and Main Frame to contact a LCD panel
- 2. Attach a gasket on the Stand ass'y to contact a LCD panel
- 3. Attach a aluminum foil on LCD panel
- 4. Apply a ferrite Core to the OSD board signal cable

(Please refer to next page of the photographs for Solution for EMI)

## ImageQuest CO.,LTD.

2003.7.29

R & D CENTER / MANAGER HEE JUNG KIM

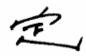

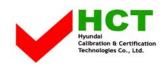

#### **1.** Attach a gasket on the Main Board and Main Frame to contact a LCD panel

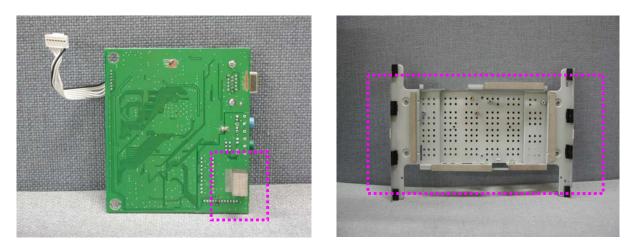

2. Attach a gasket on the Stand ass'y to contact a LCD panel

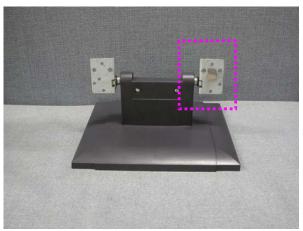

3. Attach a aluminum foil on LCD panel

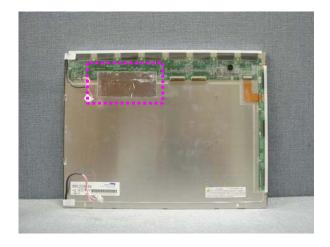

-4. Apply a ferrite Core to the OSD board signal cable

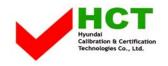

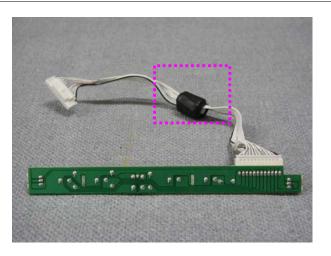